# The Wiz Screens

# The Wiz screens

Helpfile generated by VB HelpWriter.

# The Wiz Screens

After starting 'The Wiz' by selecting that option from the VB4 Add-in menu, the application will display in the normal mode as a floating toolbox, as shown below.

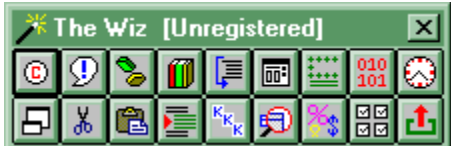

On selecting the API Wizard, the toolbox will open up and display the full list of API declares, as shown below. Similar screens will display the constants, types and code snippets, although the contents of the list box will vary according to the data selected.

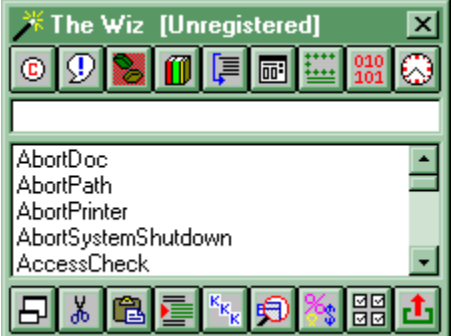

In order to make 'The Wiz' as unobtrusive as possible in use, you may shrink the toolbox to button size, as shown below. Simply click the button to bring 'The Wiz' back to toolbox size again.

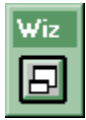

Helpfile generated by VB HelpWriter.

#### About Box Wizard

The About Box Wizard will allow you to choose from three pre-formatted About screens, and automatically insert the completed form in your current project. All you have to do is simply change the text to suit your circumstances. In addition, you may design your own About Forms and save them in 'The Wiz's' Form Library for reuse at any time.

## Message Box Wizard

Message boxes are easier than Common Dialog boxes, but still tedious when you need a lot of them and you have multiple choice responses. The Wiz makes it easy to insert all those 'Select Case' statements. Preview the box before you commit it to your project.

## API Wizard

The API Wizard will help you search through the available 32-bit or 16-bit API declares. When you click the API button the toolbox will open up to display a full list of the available API declares. Select your chosen declaration by typing the name in the text box and then click on the 'Paste' button. The Wizard will then automatically insert your chosen API declare in the current code window.

#### Code Wizard

The Code Wizard allows you to cut code snippets from your current module and store them permanently for future re-use. When you click on the 'Code' button the toolbox will open up to display the full list of available snippets. To re-use a code snippet, simply highlight it in the list and use the 'Paste' button to insert the code into the current module. Even better... the Wiz comes with some code snippets to get you started. To save code, highlight the code and click on the 'Cut' button. 'The Wiz' will prompt you for a description and then insert your snippet in the Code Library.

#### Subroutine Print

VB4 is not very helpful when it comes to printing a single module... you have to fire up Notepad, cut, paste and print. How does one button press grab you? Simply place the insertion point in the subroutine you want to print and press the button. One move and it's done!

## Common Dialog Wizard

VB's Common Dialog boxes are not the easiest thing to program. This wizard will guide you through the whole process, and will highlight inconsistencies in your selection. Full support for help files is provided. Preview the box before you commit the code to your current project.

#### Standard Comment Header

Every really good programmer includes a short description of the module and its requirements or known bugs, and you're no exception - right? Well, I mostly did, until I designed the Wiz and now it's easy to do. The Wiz will insert your name, a version number, a date and time stamp and will format your comments and insert them automatically. After future amendments the date and time can be automatically updated by using the Date button.

#### Comment - Uncomment

If like me you've been used to the C or C++ approach to commenting by placing a marker at the beginning and end of the block, you'll find it tedious to have to comment or uncomment every line when you are testing alternative code patches. This wizard will insert comment markers at the start of selected lines which are not commented, or remove them from lines which are commented. It's useful for swapping alternative chunks of code. You should use the REM command if you want the Wizard to ignore 'standing' comments.

# Date & Time

This feature was designed to allow the programmer to update the date and time stamp in the Standard Comment Header. Just highlight the old date and press the button. Keep your code comments right up to date.

## Shrink Toolbox

The Wiz was designed to be as unobtrusive as possible, and so for those times when you aren't using the Wiz, you may shrink the toolbox down to button size. You'll appreciate this if you normally have the Task Bar hidden in order to maximise your screen 'real estate' as you don't have to keep looking there to see if Wiz is active.

# **Cut**

This button will cut highlighted code from your current project and automatically save it in your code library after prompting you for a description for the code snippet. Not that this process is automatic - there is no need to use the clipboard as with some other products.

## Paste

This button will Paste your chosen API declare, code snippet, constant or type definition right into your code. Note that this process is automatic - there is no need to use the clipboard as in some other products.

## Indent Wizard

Ever noticed how easy it is to read your code and find the problems if all your 'If's and 'EndIf's match up? I have but I could never take the time. The Indent Wizard will read the current code module and indent the code accordingly. It will also recognise 'While's, 'For's etc.

## Public Constants

When you click the button, 'The Wiz' will load all the 32-bit or 16-bit constant definitions and open the toolbox to display the list. Select one by typing the name into the text box and then click on the 'Paste' button to insert the definition directly into your code window.

#### Window Wizard

 The Window Wizard will allow you to spy on the current windows which are active, showing the caption, the window class and the window handle. In addition it will reveal the parent window and the parent window of the parent. Very useful for debugging API calls using window handles. All you have to do is press the button and move the cursor over the (visible) window.

## Type Declarations

This function will allow you to load the standard Types (either 32-bit or 16-bit) and insert the definition into the current code module. When you press the button the toolbox will open up to display the list of available type definitions. Select a definition by typing your selection in a text box, and then simply click on the 'Paste' button to insert the definition directly into your code.

## Configuration Options

You may choose to set a number of configuration options which dictate the way 'The Wiz' behaves. You may alter the 'home' position on the screen ('Wiz' has been designed with a minimal screen footprint and will tuck itself away in either the lower right or lower left corner of your screen.), the position of 'The Wiz' in 'button mode', the default programmer name and whether the warnings before code is copied are enabled.

# Exit

Hey! You're a VB4 programmer - right? I don't have to tell you what this one's for. Only thing worth saying is that there is no prompt to confirm the exit - if you press the button the Wiz is outa here.